Gpstracker.net.in

### **PREMIUM-pv2**

Thanks for purchasing of pv2 and we allotted an account in camera server Please follow the procedure in step wise manner.

### **Step:1 gprs sim activation**

Take gprs activated sim with balance of rs 20 inr atleast(to know gprs activated or not install the sim in mobile and open [www.google.com](http://www.google.com/) if google site is loaded then gprs is active if site does not load contact gprs service provider. Tracker uses only 30mb/month Recommended gprs service - airtel gprs - 125/month(online recharge offer) -aircel gprs-24/month

## **Step: 2- Switching on pv2 model.**

Insert simcard&battery, gps and gsm antenna and you can see blue light on,and connect the wire as per wiring diagram given on this page backside.

Then call the phone number of sim, you should hear rings

## **Step3:quick setup**

From your mobile please send sms. **1.For apn settings** for aircel sim card **2.for admin ip settings 0000APNaircelgprs 0000IP124.232.150.158,9500** You get reply as APN OK you will get reply as adminip ok

**3.for gprs mode realtime tracking the contract of the cut of fuel cut off opportunity of the cut of the contract of opportunity of the contract of opportunity of the contract of opportunity of the contract of opportunity 0000GPRSON 0000112** You will get reply as gprs ok You will get reply as acc off

## **5. auto image upload 6. For fuel restore**

**0000PVAL10 0000ACCON** You get reply as auto time interval ok for every 10mins You Will get reply as acc on

## **7. for voice surveillance 8. sms alerts number**

You will receive the call automatically then you can hear voice You get reply as ok To speak with driver you need to **press 1** You can add upto 3 numbers for sms all

## **STEP-4: for live tracking**

Place the device in open sky. Then open http://camera.gpstracker.net.in:8080 User name: username will be alloted Password: 1234 then you can able to see your device live and track them now.

- 
- **0000MON 0000TEL19700025002**

 $9700025002$  = plz put your number

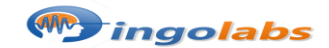

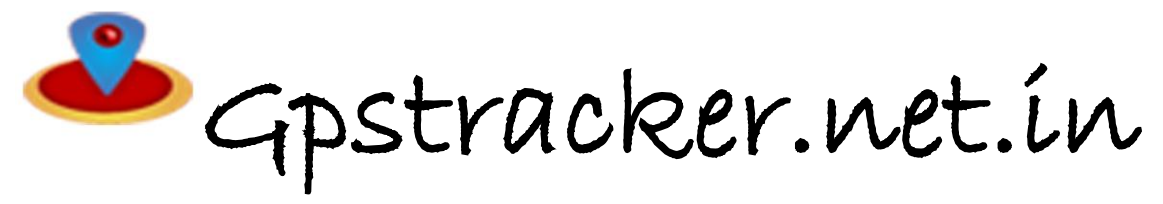

#### **Freedom is lost now…!**

**Note:1**. to know **additional features of server** plz click on this link[. http://www.gpstracker.net.in/cameraserversupport.html](http://www.gpstracker.net.in/cameraserversupport.html) **2**.for instructions file **download** from below link [http://www.gpstracker.net.in/QuickSetup\\_Downloads/pv2manual.pdf](http://www.gpstracker.net.in/QuickSetup_Downloads/pv2manual.pdf) **3**.. download **android gps settings** application :<http://gpstracker.net.in/download/Gps%20Settings.apk> **4**.Download **desktop application** from [http://www.gpstracker.net.in/camera\\_gps.zip](http://www.gpstracker.net.in/camera_gps.zip) 5.forother network sim card apn names[: http://www.gpstracker.net.in/download/apnnames.pdf](http://www.gpstracker.net.in/download/apnnames.pdf)

If you have any more queries regarding installation please can call us on **09700025002** or **040 64559002** or mail us at **[contactus@gpstracker.net.in](mailto:contactus@gpstracker.net.in)** website: **[www.gpstracker.net.in](http://www.gpstracker.net.in/)** 13-100 meerpet, Hyderabad 97

# **Wiring diagram**

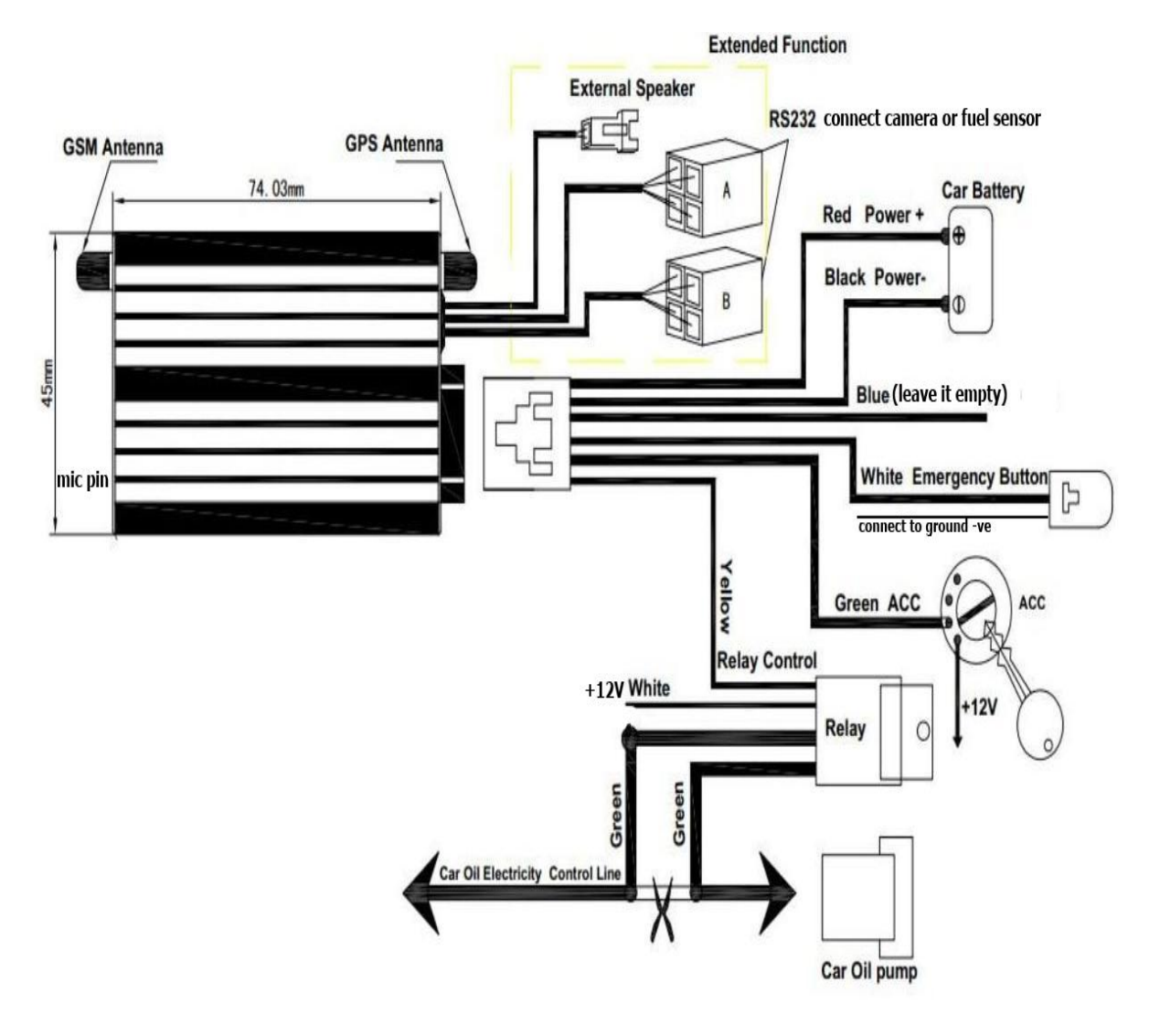

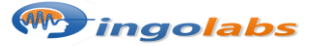